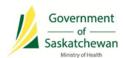

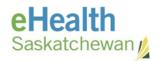

# PIP Quality Improvement Program (QIP) Pre-Integration Information Sheet

Pharmacies not yet CeRx integrated to the PIP are also contributing to data quality issues, thereby impacting patient profiles. The purpose of this document is to outline the procedures non-integrated pharmacies are to follow until they become PIP CeRx integrated.

#### **Glossary of Terms:**

| Term                         | Definition                                                                                                    |
|------------------------------|----------------------------------------------------------------------------------------------------|
| CeRx Integration             | Enables communication of patient medication and allergy                                                                                                    |
|                              | information to and from the PIP within the current vendor                                                                                                    |
|                              | software                                                                                                    |
| Pharmacy Practice Management | The pharmacy software system used to process prescriptions                                                                                                    |
| System (PPMS)                |                                                                                                    |
| PPMS Network Profile         | The PPMS view of the integrated PIP profile (includes medications                                                                                                    |
|                              | prescribed and dispensed across SK including your pharmacy)                                                                                                    |
| PPMS Local Profile           | The PPMS view of the local profile (includes medications dispensed                                                                                                    |
|                              | for patients from your pharmacy)                                                                                                    |
| Pharmaceutical Information   | The Pharmaceutical Information Program, also known as PIP, is a                                                                                                    |
| Program (PIP)                | secure computer system that contains information about a                                                                                                    |
|                              | resident's prescribed and dispensed medications.                                                                                                    |
|                              | PIP provides authorized health care professionals like pharmacists and physicians with confidential access to patient medication records, even when several prescribers are involved in a patient's care. |
| PIP GUI                      | The PIP application/website                                                                                                    |

# **Discontinue Old and Duplicate Prescriptions (as required)**

Identify prescriptions to be discontinued by looking for the following indicators:

- Old and duplicate prescriptions only for patients currently in your care (i.e., not deceased, cared for by another pharmacy).
- Prescriptions of the same drug and strength that have a newer active prescription.
- Prescriptions that are over one year old.
- Prescriptions with a status of HOLD in the PIP (these are usually old and have been given an incorrect status).
- Prescriptions with a negative days supply (PIP GUI).

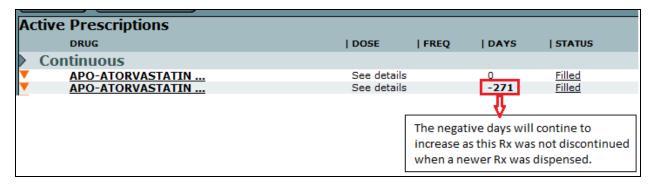

#### When Discontinuing a Prescription in the PIP GUI:

- 1. Search for the patient.
- 2. Enter the 'Reason for Accessing PIP Profile': PIP QIP Profile Review.

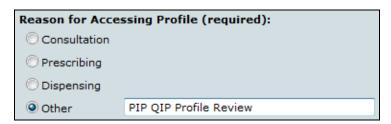

- 3. Discontinue prescriptions in one of the following ways:
  - a) To discontinue an individual prescription:
    - Select the active prescription that needs to be discontinued.
    - Click the Prescription Details tab and select 'Discontinue Prescription'.

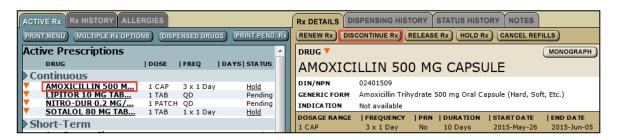

- b) To discontinue multiple prescriptions at once:
  - Click the 'Multiple Rx Options' tab.

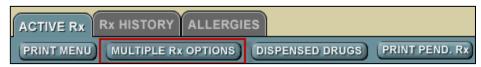

• Check prescriptions to be discontinued and select 'D/C'.

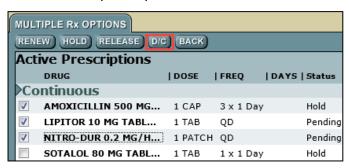

4. Enter the 'Reason for Discontinuing': **No Longer Required for Treatment**.

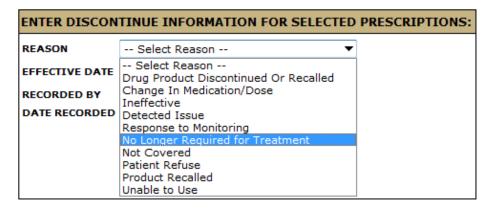

# Performing Pharmacist Prescriptive Authority (PPA) in the PPMS

To perform Pharmacist Prescriptive Authority (PPA), the prescription must be created in the PIP GUI so that the **Reason for Prescribing** is entered as per the *Regulatory Bylaws of the Saskatchewan College of Pharmacists*. A copy of the prescription must be printed from the PIP GUI, and re-created in the PPMS and dispensed.

## Add an End Date / Valid Days Supply for Non-Prescribed Drugs

Ensure that an end date/valid days supply is entered for non-prescribed drugs, NPNs, exempted codeine products in the PIP GUI. Pharmacists should use their clinical judgment when determining the end date (e.g. 30 days for exempted codeine products or maximum of a year).

# **Transfer in Prescriptions Correctly FROM Another Pharmacy**

Transfer in prescriptions from another pharmacy by discontinuing the sending pharmacy's prescription in the PIP GUI, and creating a new prescription in the PPMS.

## **Transfer Prescriptions TO an Out-of-Province Pharmacy**

Discontinue the prescription in the PIP GUI when transferring it to an out-of-province pharmacy.

#### **Prescriptions Not Sent to ADAPT for Capture**

**Ensure ALL PRESCRIPTIONS** are sent electronically to ADAPT for capture (e.g. temporary health coverage, non-benefit drugs, prescriptions exceeding 3 fills in 45 days). Prescriptions not sent to ADAPT for capture at the time of dispensing are **NOT** recorded in the PIP. If a paper claim is submitted to the Drug Plan for payment, prescriptions must be sent electronically to ADAPT at the actual time of dispensing to prevent a significant delay in the information being recorded in the PIP.

#### **Have Questions? Need Help?**

If you have any questions, or need more information please contact:

#### **eHealth Service Desk**

Toll Free: 1-888-316-7446 Regina: 306-337-0600 Fax: 306-781-8480

Email\*: <a href="mails-servicedesk@ehealthsask.ca">servicedesk@ehealthsask.ca</a>

\*Please note that email should only be used for low urgency incidents and requests